# Oracle® Banking Enterprise Default Management

Extensibility Quick Reference Guide Release 2.11.0.0.0 **F36758-01** 

December 2020

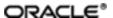

Oracle Banking Enterprise Default Management Extensibility Quick Reference Guide, Release 2.11.0.0.0 F36758-01

Copyright © 2017, 2020, Oracle and/or its affiliates.

Oracle and Java are registered trademarks of Oracle and/or its affiliates. Other names may be trademarks of their respective owners.

Intel and Intel Inside are trademarks or registered trademarks of Intel Corporation. All SPARC trademarks are used under license and are trademarks or registered trademarks of SPARC International, Inc. AMD, Epyc, and the AMD logo are trademarks or registered trademarks of Advanced Micro Devices. UNIX is a registered trademark of The Open Group.

This software and related documentation are provided under a license agreement containing restrictions on use and disclosure and are protected by intellectual property laws. Except as expressly permitted in your license agreement or allowed by law, you may not use, copy, reproduce, translate, broadcast, modify, license, transmit, distribute, exhibit, perform, publish or display any part, in any form, or by any means. Reverse engineering, disassembly, or decompilation of this software, unless required by law for interoperability, is prohibited.

The information contained herein is subject to change without notice and is not warranted to be error-free. If you find any errors, please report them to us in writing.

If this is software or related documentation that is delivered to the U.S. Government or anyone licensing it on behalf of the U.S. Government, then the following notice is applicable:

U.S. GOVERNMENT END USERS: Oracle programs (including any operating system, integrated software, any programs embedded, installed or activated on delivered hardware, and modifications of such programs) and Oracle computer documentation or other Oracle data delivered to or accessed by U.S. Government end users are "commercial computer software" or "commercial computer software documentation" pursuant to the applicable Federal Acquisition Regulation and agency-specific supplemental regulations. As such, the use, reproduction, duplication, release, display, disclosure, modification, preparation of derivative works, and/or adaptation of i) Oracle programs (including any operating system, integrated software, any programs embedded, installed or activated on delivered hardware, and modifications of such programs), ii) Oracle computer documentation and/or iii) other Oracle data, is subject to the rights and limitations specified in the license contained in the applicable contract. The terms governing the U.S. Government's use of Oracle cloud services are defined by the applicable contract for such services. No other rights are granted to the U.S. Government.

This software or hardware is developed for general use in a variety of information management applications. It is not developed or intended for use in any inherently dangerous applications, including applications that may create a risk of personal injury. If you use this software or hardware in dangerous applications, then you shall be responsible to take all appropriate failsafe, backup, redundancy, and other measures to ensure its safe use. Oracle Corporation and its affiliates disclaim any liability for any damages caused by use of this software or hardware in dangerous applications.

This software or hardware and documentation may provide access to or information about content, products, and services from third parties. Oracle Corporation and its affiliates are not responsible for and expressly disclaim all warranties of any kind with respect to third-party content, products, and services unless otherwise set forth in an applicable agreement between you and Oracle. Oracle Corporation and its affiliates will not be responsible for any loss, costs, or damages incurred due to your access to or use of third-party content, products, or services, except as set forth in an applicable agreement between you and Oracle.

# **Contents**

| Preface                                              | 5  |
|------------------------------------------------------|----|
| Audience                                             | 5  |
| Documentation Accessibility                          | 5  |
| Related Documents                                    | 5  |
| Conventions                                          | 6  |
| 1 Quick Reference                                    | 8  |
| 1.1 Extensibility Patterns - Presentation Layer (UI) | 8  |
| 1.1.1 Patterns                                       | 8  |
| 1.1.2 Toggle Switches                                | 9  |
| 1.1.3 General Guidelines                             | 9  |
| 1.2 Extensibility Patterns - Middleware Layer (Host) | 10 |
| 1.2.1 Patterns                                       | 10 |
| 1.2.2 Toggle Switches                                | 11 |
| 1.2.3 General Guidelines                             | 12 |

# **List of Tables**

| Table 1–1 Patterns for UI   | 8  |
|-----------------------------|----|
| Table 1–2 Toggle Switches   | g  |
| Table 1–3 Patterns for Host | 10 |
| Table 1–4 Toggle Switches   | 11 |

## **Preface**

This guide serves as a single point of reference for all the extensibility patterns are available in Oracle Banking Enterprise Default Management.

This preface contains the following topics:

- Audience
- Documentation Accessibility
- Related Documents
- Conventions

#### **Audience**

This guide is intended for the users of Oracle Banking Enterprise Default Management.

### **Documentation Accessibility**

For information about Oracle's commitment to accessibility, visit the Oracle Accessibility Program website at <a href="http://www.oracle.com/us/corporate/accessibility/index.html">http://www.oracle.com/us/corporate/accessibility/index.html</a>.

#### **Access to Oracle Support**

Oracle customers have access to electronic support through My Oracle Support. For information, visit http://www.oracle.com/us/corporate/accessibility/support/index.html#info or visit http://www.oracle.com/us/corporate/accessibility/support/index.html#trs if you are hearing impaired.

#### **Related Documents**

For more information, see the following documentation:

- For information related to customization and extension, see the Oracle Banking Enterprise Default Management Extensibility Guide for Host and UI.
- For installation and configuration information, see the Oracle Banking Enterprise Default Management Localization Installation Guide Silent Installation guide.
- For a comprehensive overview of security, see the Oracle Banking Enterprise Default Management Security Guide.
- For the complete list of licensed products and the third-party licenses included with the license, see the Oracle Banking Enterprise Default Management Licensing Guide.
- For information related to setting up a bank or a branch, and other operational and administrative functions, see the Oracle Banking Enterprise Default Management Administrator Guide.
- For information on the functionality and features, see the respective Oracle Banking Enterprise Default Management Functional Overview documents.
- For recommendations of secure usage of extensible components, see the Oracle Banking Enterprise Default Management Secure Development Guide.

# **Conventions**

The following text conventions are used in this document:

| Convention                                                                                                    | Meaning                                                                                                    |
|----------------------------------------------------------------------------------------------------|----------------------------------------------------------------------------------------------------|
| boldface Boldface type indicates graphical user interface elements associated with action, or terms defined in text or the glossary. |                                                                                                    |
| italic ltalic type indicates book titles, emphasis, or placeholder variables for we supply particular values.                        |                                                                                                    |
| monospace                                                                                                    | Monospace type indicates commands within a paragraph, URLs, code in examples, text that appears on the screen, or text that you enter. |

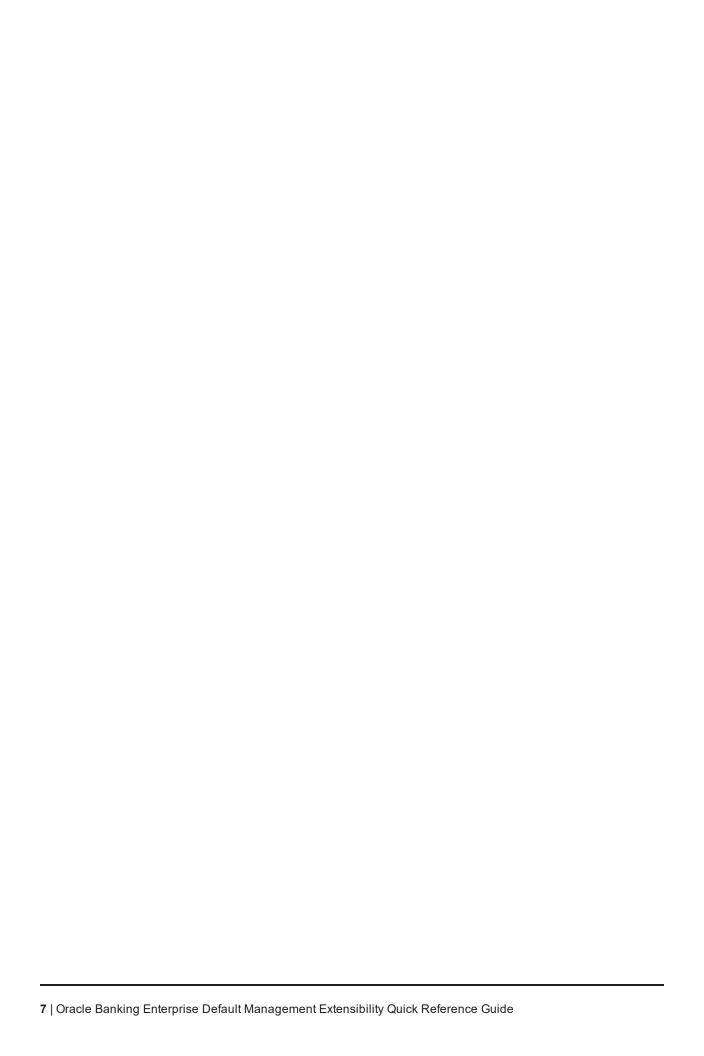

# 1 Quick Reference

This chapter describes the extensibility patterns available in Oracle Banking Enterprise Default Management for HOST and UL.

# 1.1 Extensibility Patterns - Presentation Layer (UI)

The below section covers the most used business use cases across the presentation layer and the recommended extensibility patterns. Compliance to these recommendations will play a vital role in the OBEDM product upgrades.

#### 1.1.1 Patterns

The patterns are explained in the following table:

Table 1-1 Patterns for UI

| Business Use Case                                                       | Recommended Pattern   | Toggle Available |
|-------------------------------------------------------------------------|-----------------------|------------------|
| Change product label(s)                                                 | Resource Bundle Merge | N                |
| Hide product field(s) - role based                                      | Security              | Υ                |
| Hide product field(s)                                                   | UI – Extension        | Υ                |
| Make optional product field(s) mandatory or vice versa                  | UI – Extension        | Y                |
| Enable / Disable product field(s) - role based                          | Security              | Υ                |
| Enable / Disable product field(s)                                       | UI – Extension        | Υ                |
| Modifying properties of complex product fields such as (not limited to) |                       |                  |
| Table(s) – such as summary, hide / disable columns                      | UI – Extension        | Y                |
| Train Stops List of Values                                              |                       |                  |
| Hiding a section from a product screen*                                 | UI – Extension        | Υ                |
| Overriding the lengths of product fields*                               | UI – Extension        | Υ                |
| Hiding a tab from product screen made of tabs*                          | UI – Extension        | Y                |
| Override validation of product field(s)                                 | UI – Extension        | Υ                |
| Override / customize product behavior on button clicks / tab-outs       | UI – Extension        | Υ                |
| Enabling custom brand-aware Style Sheets                                | UI – Extension        | Y                |
| Registering custom fonts                                                | UI – Extension        | Υ                |

| Business Use Case                         | Recommended Pattern                    | Toggle Available |
|-------------------------------------------|----------------------------------------|------------------|
| Add a new field / table                   | MDS – Customization                    | N                |
| Add a new section (task flow)             | MDS – Customization                    | N                |
| Adding a new tab to a screen made of tabs | MDS – Customization                    | N                |
| Modifying the values of a drop down       | Flex Fields for Enumerations / DB Seed | N                |

<sup>\*</sup>Indicates that downstream impacts may need to be analyzed.

#### 1.1.2 Toggle Switches

All patterns marked as "Y" are provisioned with a database toggle and can be turned off easily by removing the record from the table.

Table 1-2 Toggle Switches

| Extensibility<br>Pattern Name | Table                   | Toggle Available           | Consulting Override                   |
|-------------------------------|-------------------------|----------------------------|---------------------------------------|
| UI-Extension                  | FLX_FW_CONFIG_ALL_<br>B | CATEGORY_ID = UIExtensions | CATEGORY_ID = CZ_<br>MRG_UIExtensions |

#### 1.1.3 General Guidelines

#### Do's

- Principle to be followed is **Maximum Configuration**, **Minimum build**.
- For use cases which involve hiding or disabling the fields for all roles or role based Security
   Framework must be leveraged since it is all configurations and no build.
- The UI Custom development MUST adhere to the pattern recommendations of using the UI-Extension stated below for the following reasons:
  - Simple Java based development and hence no much appreciable change with regards to migration efforts. Lesser development efforts and faster upgrades.
  - Standards based development.
  - Support for out of the box product toggle available.

#### Dont's

- Refrain from using the ADF MDS Screen Customization for patterns where UI-Extensions can be leveraged for the following reasons:
  - MDS Customizations involves a lot of artefacts and build efforts are higher Custom Toggling needs to be implemented.
  - Higher Risk from an **Upgrade Perspective** since the customizations stands a chance of getting invalidated if the product base changes.
- Refrain from using Security to hide or disable components which require conditional rendering based on some business logic. Use UI - Extensions instead. Security will not be able to handle such cases.

# 1.2 Extensibility Patterns - Middleware Layer (Host)

The below table covers the most used business use cases across the middleware layer and the recommended extensibility patterns. Considering the middleware layer to be consumed by multiple channels (OBEDM UI, Digital, and so on.), compliance to these recommendations becomes even more critical. Moreover, adherence will expedite the upgrades to higher versions.

#### 1.2.1 Patterns

The patterns are explained in the following table:

Table 1–3 Patterns for Host

| Business Use Case (example)                                                                                  | Technical Use Case                                                                                          | Recommended Pattern                                 | Toggle<br>Available |
|----------------------------------------------------------------------------------------------------|----------------------------------------------------------------------------------------------------|-----------------------------------------------------|---------------------|
| Send a custom alert after an account is opened                                                               | Add pre-processing or post- processing validations / business logic                                         | Application Service<br>Extensions (Pre/ Post hooks) | Y                   |
| Interface with other system                                                                                  | Communication with<br>third-party / bank<br>internal systems to<br>execute business use<br>cases            | Application Adapters                                | Y                   |
| Adding a new custom "BUID" field on Personal Details and corresponding data persistence                      | Custom fields to be<br>saved and retrieved<br>from the database by<br>extending the product<br>Domain Model | Flex Fields                                         | Y                   |
| Extend the product validation to additionally check for the contribution account while validating repayments | Extending / Overriding business validations present in business policies                                    | Business Policy Extension                           | Y                   |
| Create a new fact to include the AIP flag while deriving the documents applicable or a customer              | Adding custom facts to<br>be included in the<br>Product Rule<br>configurations                              | Custom Facts & Business<br>Rules                    | Y                   |
| Add a new batch to fetch<br>the interest rates of<br>competitors daily and save<br>it in product database    | Adding a new custom batch / Modifying an existing batch                                                     | Extension to Batch<br>Framework                     | Y                   |
| Create a new report to display AIP Applications/ change the product report as per the bank's template        | Add a new Report                                                                                            | Reports Extension                                   | Y                   |
| Customize the Submission Id / Account Number / Party Id patterns to suit bank's requirements*                | Overriding the ID<br>Generation process as<br>per business<br>requirements                                  | Custom ID generation                                | Υ                   |

| Business Use Case (example)                                                                                                    | Technical Use Case                                                                                   | Recommended Pattern | Toggle<br>Available |
|----------------------------------------------------------------------------------------------------|----------------------------------------------------------------------------------------------------|---------------------|---------------------|
| Create a composite service to open a Lending Account internally invoking several product services in a single transaction – could be of use for a bank's digital channel | Combining multiple product services into a single common service for a digital channel / third party | Composite Service   | Z                   |
| Customizing the SMS & Email alerts specific to a bank                                                                                                    | Customizing Alerts                                                                                   | Alert Extension     | Υ                   |
| Fetch the accounts from bank's legacy system and display them in an LOV                                                                                                  | Externalizing data to be displayed in InputListOfValues                                              | LOVDelegatePattern  | N                   |
| Customize Integration Assemblers and Adapters o publish custom mappings to OCH / Inquiry from OCH also possible on similar lines                                         |                                                                                                    | OCH Integration     | N                   |
| Spawn a custom process asynchronously                                                                                                    | Register this as a WDE event                                                                         | WDE Framework       | Y                   |

### 1.2.2 Toggle Switches

All patterns marked as "Y" are facilitated with a database toggle and can be turned off easily by removing the record from the table.

Table 1–4 Toggle Switches

| Extensibility<br>Pattern Name                                | Table                   | Toggle Available                           | Consulting Override                                                          |
|--------------------------------------------------------------|-------------------------|--------------------------------------------|------------------------------------------------------------------------------|
| Application<br>Service<br>Extensions<br>(Pre/ Post<br>hooks) | FLX_FW_<br>CONFIG_ALL_B | CATEGORY_ID =<br>ServiceProviderExtensions | CATEGORY_ID = CZ_<br>MRG_<br>ServiceProviderExtensions                       |
| Application<br>Adapters                                      | FLX_FW_<br>CONFIG_ALL_B | AdapterFactoriesConfig.properties          | Database based override – FLX_FW_CONFIG_ALL_B CATEGORY_ID = CZ_ MRG_ADAPTERS |
| Business Policy<br>Extension                                 | FLX_FW_<br>CONFIG_ALL_B | CustomBusinessPolicyPreferences            | CZ_MRG_<br>CustomBusinessPolicyPr<br>eferences                               |
| ID Generation                                                | FLX_CS_ID_<br>CONFIG_B  | CONFIG_TYP = AUT                           | CONFIG_TYP = CUS<br>GENERATOR_CLASS_<br>NAME = Consulting Class              |
| Report<br>Extension                                          | FLX_BATCH_              |                                            | New records get added to add a new report.                                   |

| Extensibility<br>Pattern Name | Table                                                                                                    | Toggle Available | Consulting Override                       |
|-------------------------------|----------------------------------------------------------------------------------------------------|------------------|-------------------------------------------|
|                               | JOB_SHELL_<br>MAST ER, FLX_<br>BATCH_JOB_<br>SHELL_DEPE<br>ND, FLX_BA_<br>REPORT_CTRL                                                                                                    |                  |                                           |
| Batch<br>Extension            | FLX_BATCH_ JOB_ CATEGORY_M ASTER, FLX_ BATCH_JOB_ GRP_CATEGO RY, FLX_ BATCH_JOB_ CATEGORY_D EPEND, FLX_ BATCH_JOB_ SHELL_MAST ER, FLX_ BATCH_JOB_ SHELL_DTLS, FLX_BATCH_ JOB_SHELL_ DEPEND |                  | New records get added to add a new batch. |
| Alert                         | FLX_EP_ACT_B,<br>FLX_EP_EVT_B,<br>FLX_EP_ACT_<br>EVT_B                                                                                                    |                  | New records get added to add a new alert. |

#### 1.2.3 General Guidelines

#### Do's

- The middleware custom requirements MUST adhere to the patterns mentioned below due to the following reasons:
  - No appreciable changes are required when the bank migrates from OBEDM Middleware to a full-fledged OBEDM implementation, hence faster upgrades.
  - Standardized development hence highly maintainable and easy to troubleshoot.

#### Dont's

- Do not re-write the entire Application Service if the requirement is limited to pre/post processing.
- DO not extend the APP Layer for Service Extensions and use the APPX layer for the following reasons:
  - Additional support for custom fields available in the Dictionary Array
  - Service Response is available in the APPX layer and hence can be validated or updated. The response is not available in the APP layer for any manipulation.
  - Approvals can be incorporated and validated in the APPX layer which is not possible in the APP layer.